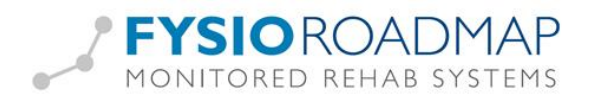

# <span id="page-0-0"></span>Stambestanden

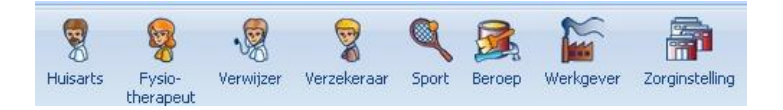

## Inhoud

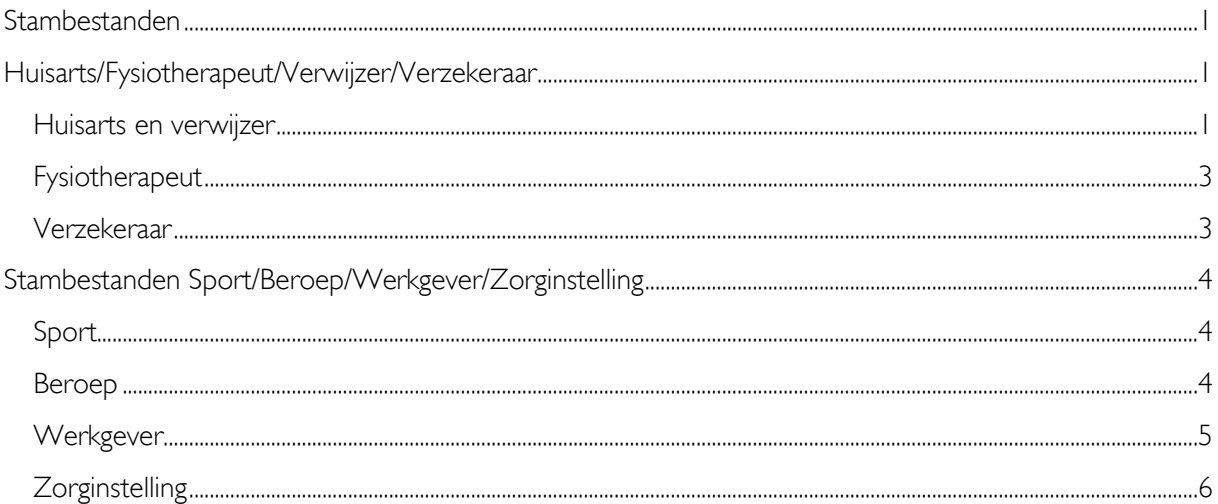

# <span id="page-0-1"></span>Huisarts/Fysiotherapeut/Verwijzer/Verzekeraar

In het menu "Stambestanden" kunnen de fysiotherapeuten, verwijzers, verzekeraars en huisartsen worden ingevuld.

Let op: Bij het gebruik van de koppeling met Intramed of FysioLogic wordt gebruik gemaakt van de Intramed/FysioLogic-database. De gegevens van de huisarts, fysiotherapeut en verwijzer worden uit Intramed/FysioLogic overgenomen. Wijzigingen en toevoegingen dienen in Intramed/FysioLogic te worden gedaan.

### <span id="page-0-2"></span>Huisarts en verwijzer

Selecteer 'Huisarts''. Kies <Nieuw> voor het aanmaken van een nieuwe huisarts.

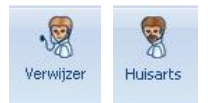

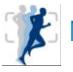

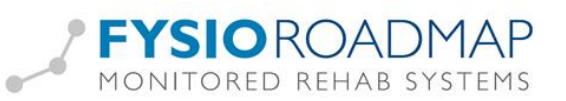

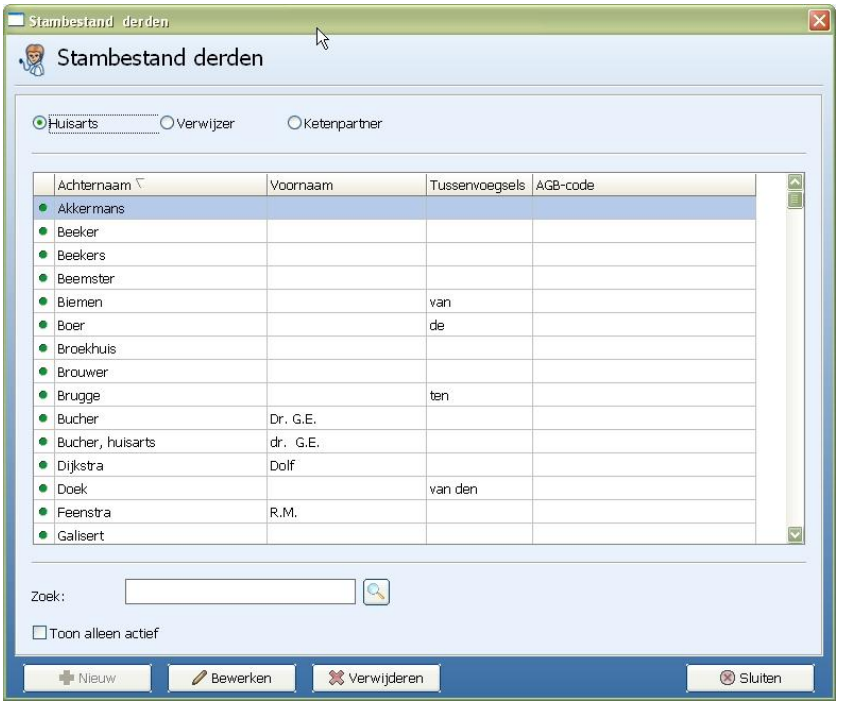

Is <Nieuw> grijs en niet te selecteren, dan is er een koppeling met FysioLogic/ Intramed en zal de huisarts of verwijzer in FysioLogic/ Intramed aangemaakt moeten worden. Dit geldt ook bij <Bewerken> van een verwijzer/ huisarts.

Bij "Aanhef" kunnen de aanspreektitels worden ingevoerd. Deze aanhef komt terug in een brief aan de huisarts/verwijzer.

<span id="page-1-0"></span>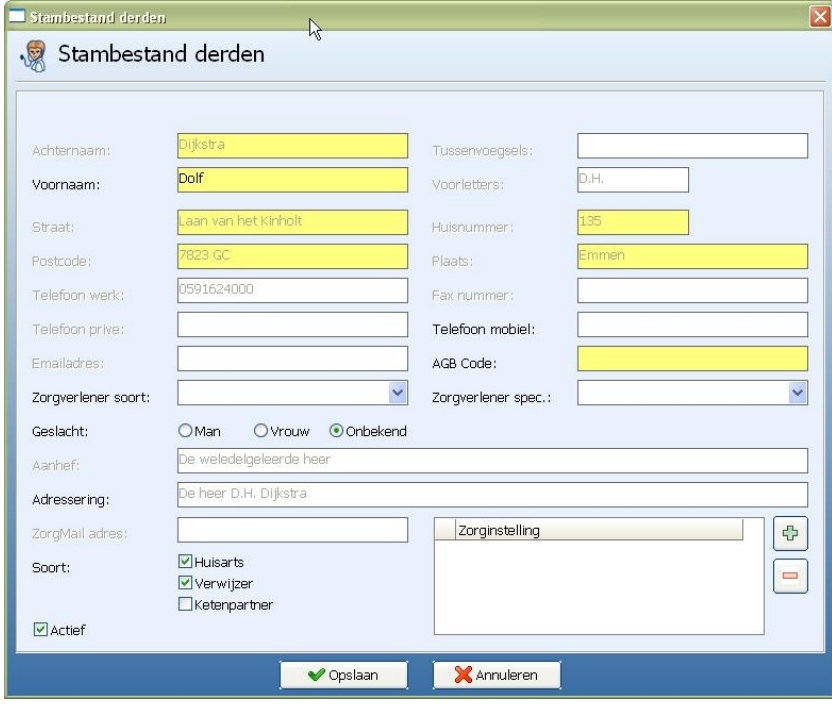

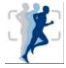

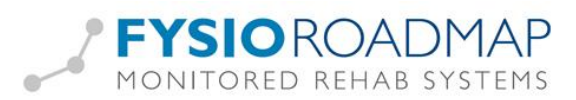

## **Fysiotherapeut**

Als er geen koppeling is met FysioLogic en/of Intramed, kan in FysioRoadmap een nieuwe fysiotherapeut worden aangemaakt.

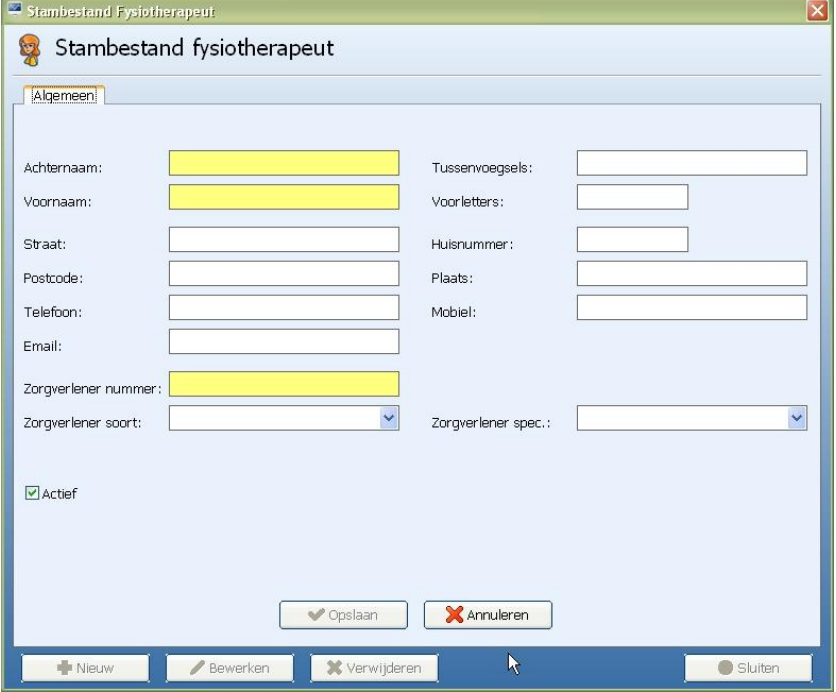

De gele velden zijn verplicht, de andere velden niet.

Als er wel een koppeling is met FysioLogic/ Intramed, dan zullen de ontbrekende of foutieve gegevens in Intramed/ FysioLogic aangepast dienen te worden. Daarna komen ze ook in FysioRoadmap met aangepaste gegevens.

### <span id="page-2-0"></span>Verzekeraar

Via het tabblad Stambestanden - Verzekeraar kunnen verzekeraars worden toegevoegd. Het is mogelijk het Uzovi-nummer in te voeren. Via "Wijzigen" kunt u het vinkje "Actief" uitzetten. De verzekeraar is dan niet gewist maar zal niet meer in de actieve lijst verschijnen.

#### Let op: Bij het gebruik van de koppeling met Intramed of FysioLogic wordt gebruik gemaakt van de Intramed/FysioLogic database. De gegevens van de verzekeraars worden uit Intramed overgenomen.

<span id="page-2-1"></span>TIP: UZOVI-nummers van verzekeraars zijn te vinden via<http://uzovi.vektis.nl/>

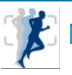

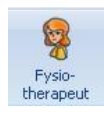

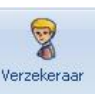

# Stambestanden Sport/Beroep/Werkgever/Zorginstelling

Onderstaande stambestanden staan los van een eventuele koppeling met Intramed/ FysioLogic en kunnen altijd aangemaakt of gewijzigd worden in FysioRoadmap

### <span id="page-3-0"></span>Sport

In het menu "Stambestand Sport" kunnen alle sporten worden toegevoegd. Via "Wijzigen" kunt u het vinkje "Actief" uitzetten. De sport is dan niet gewist maar zal niet meer in de actieve lijst verschijnen. De sport die de patiënt beoefent kunt u aangeven in de indicatie van de patiënt.

<span id="page-3-1"></span>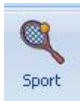

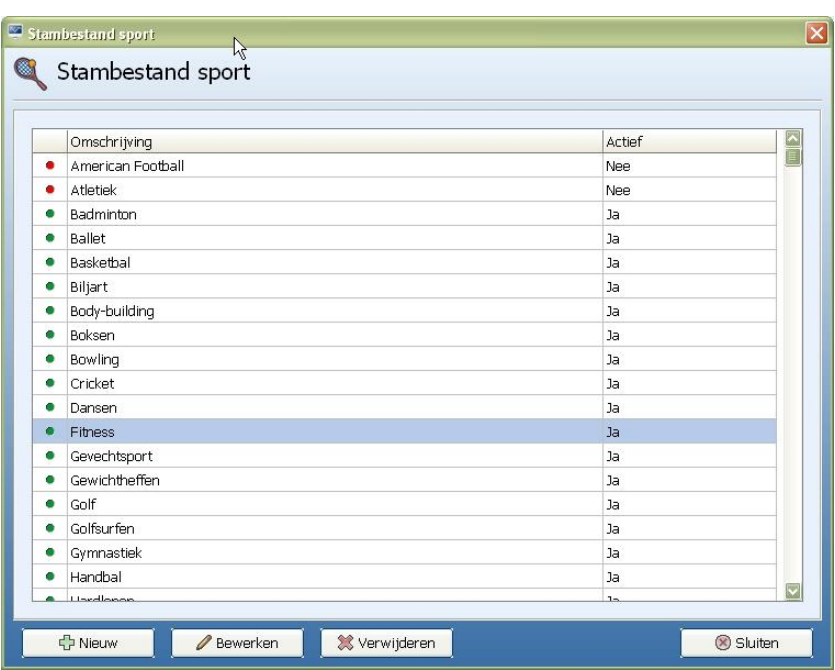

## Beroep

In het menu "Stambestand beroep" kunnen beroepen worden toegevoegd. Via "Wijzigen" kunt u het vinkje "Actief" uitzetten. Het beroep is dan niet gewist maar zal niet meer in de actieve lijst verschijnen. Het beroep dat de patiënt beoefent kunt u aangeven in de indicatie van de patiënt.

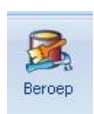

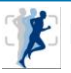

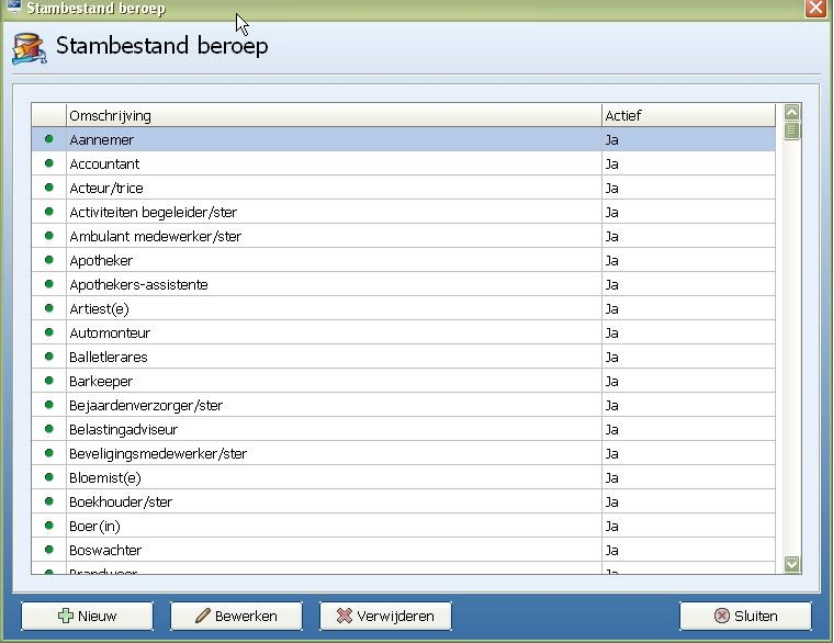

## <span id="page-4-0"></span>Werkgever

In het menu "Stambestand werkgever" kunnen werkgevers worden toegevoegd. Via "Wijzigen" kunt u het vinkje "Actief" uitzetten. De werkgever is dan niet gewist maar zal niet meer in de actieve lijst verschijnen. De werkgever van de patiënt kunt u aangeven in de indicatie van de patiënt.

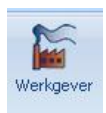

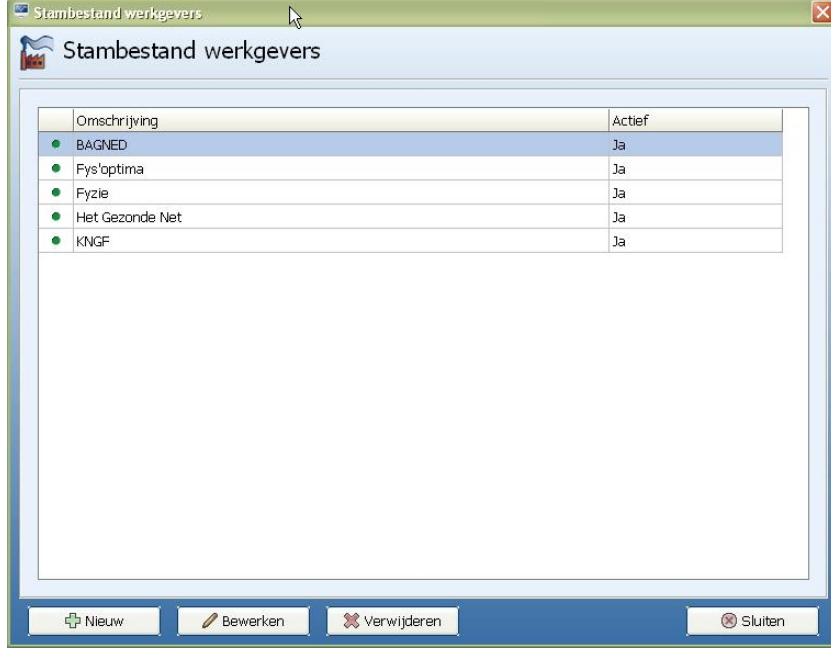

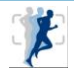

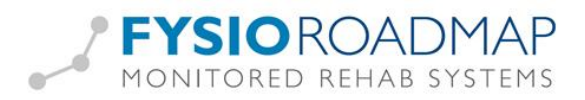

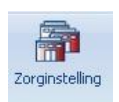

<span id="page-5-0"></span>Vanaf versie 4.5.0.5 is het mogelijk zorginstellingen toe te voegen aan de stambestanden. Dit kan via tabblad Stambestanden – Zorginstelling.

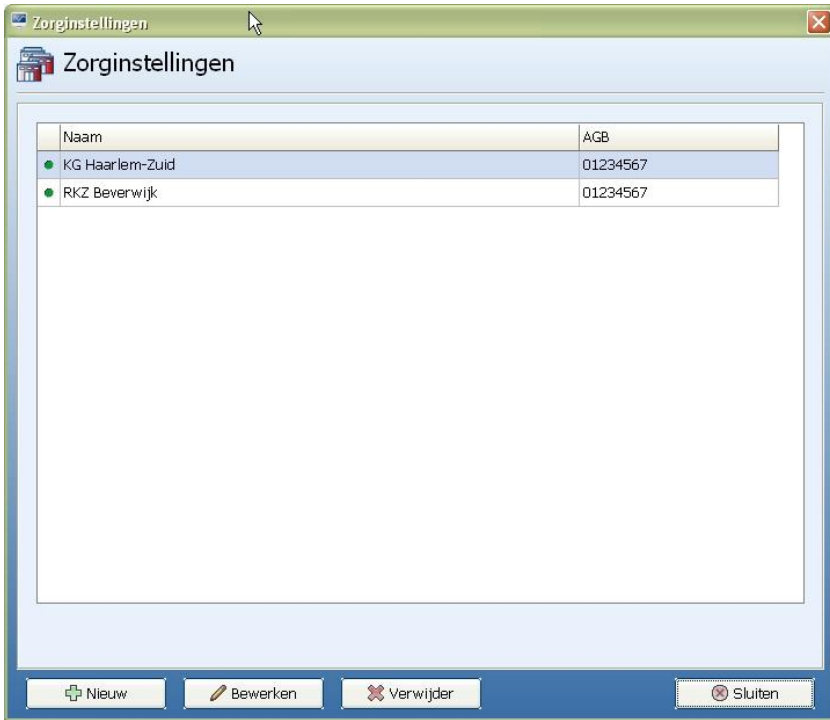

Op deze manier kan bij een specialist worden aangegeven vanuit welke zorginstelling hij/zij werkzaam is. Per indicatie kan er dan aangegeven worden vanuit welke zorginstelling de patiënt verwezen is. De verwerking hiervan is met name van toepassing bij het gebruik van de Outcome-manager. Wordt de Outcome-manager niet gebruikt, dan hoeft er geen zorginstelling worden toegevoegd.

Om een nieuwe zorginstelling aan te maken, kan op de knop "Nieuw"geklikt worden. De gele velden zijn verplicht, de overige niet.

**P** Nieuw

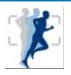

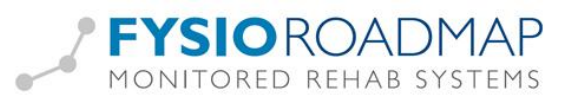

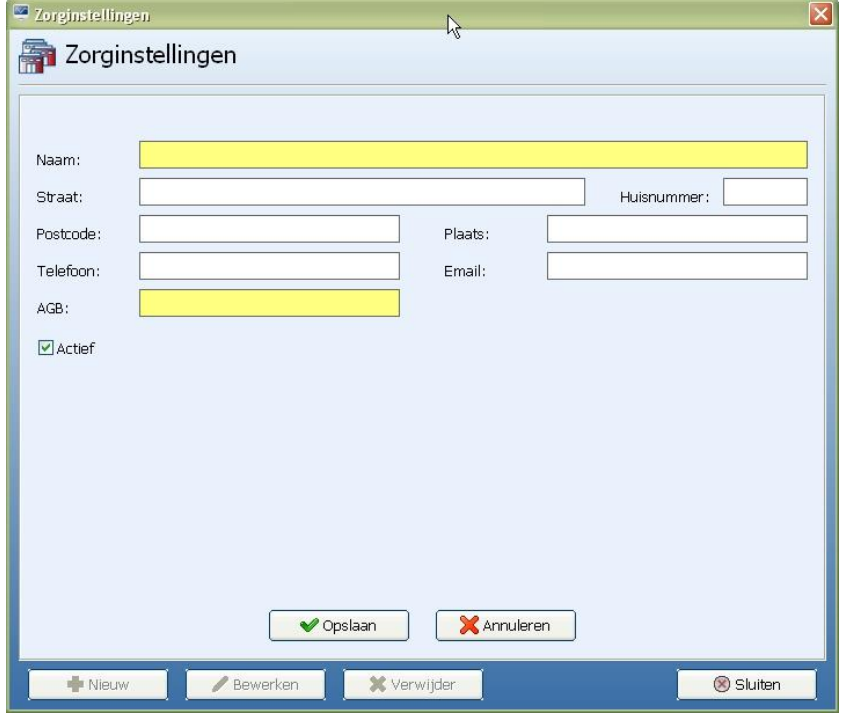

#### TIP: AGB-codes van zorginstellingen zijn te vinden via [http://www.agbcode.nl](http://www.agbcode.nl/)

In de stambestanden van de specialist kan aangegeven worden bij welke zorginstellingen hij/zij werkzaam is:

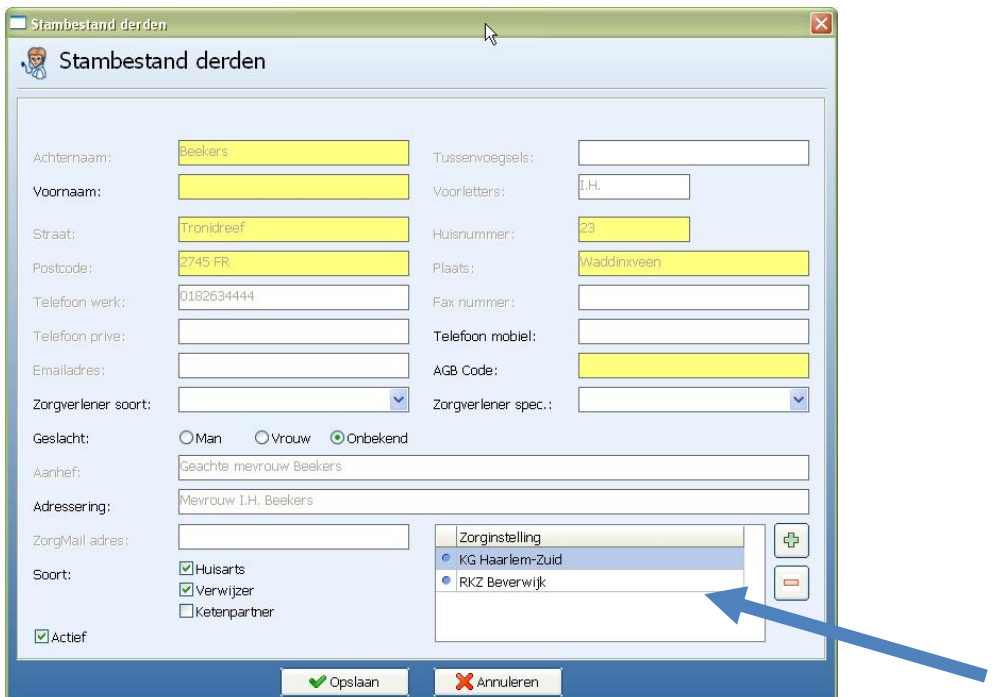

Als de specialist verbonden aan meerdere zorginstellingen, een verwijzing heeft, kan worden aangegeven uit name van welke zorginstelling dit gebeurd is.

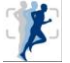